El correo electrónico es vital herramienta de nuestro trabajo, es por ello que cada uno es responsable de su depuración asi como de sus claves de acceso, el administrador no tiene ninguna clave, solo puede generar una nueva en caso de olvido.

Aqui una breve guía de como mantener limpio tu correo para evitar saturaciones

Antes que nada hay que cerciorarse de tener configurado en Outlook o "mail" de mac el correo en formato POP, de lo contrario toda la información se borrará sin regreso, para ello demos click en la configuración del outlook y veamos que nuestra cuenta tenga el formato POP

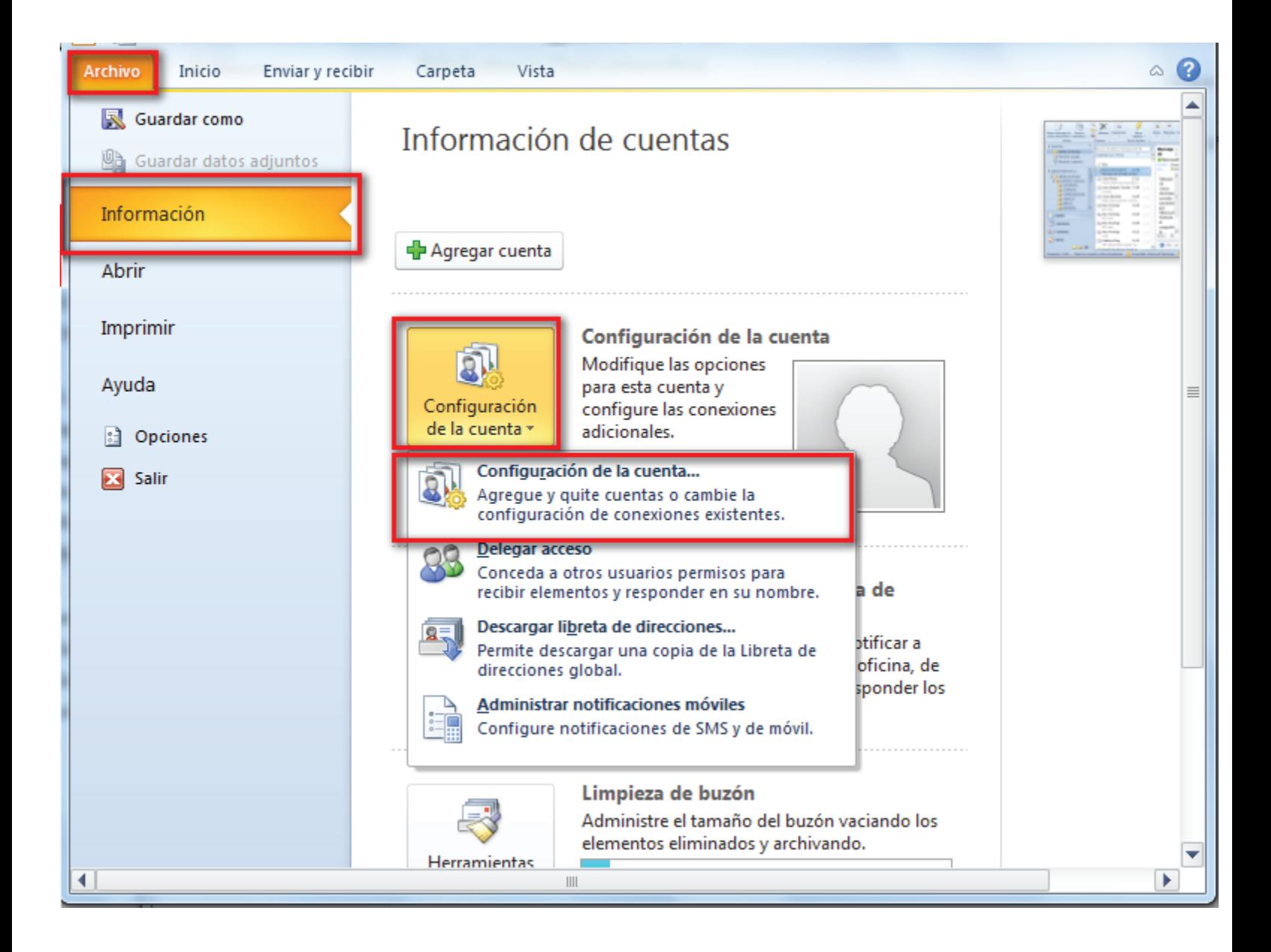

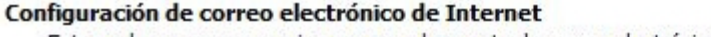

Estos valores son necesarios para que la cuenta de correo electrónico funcione.

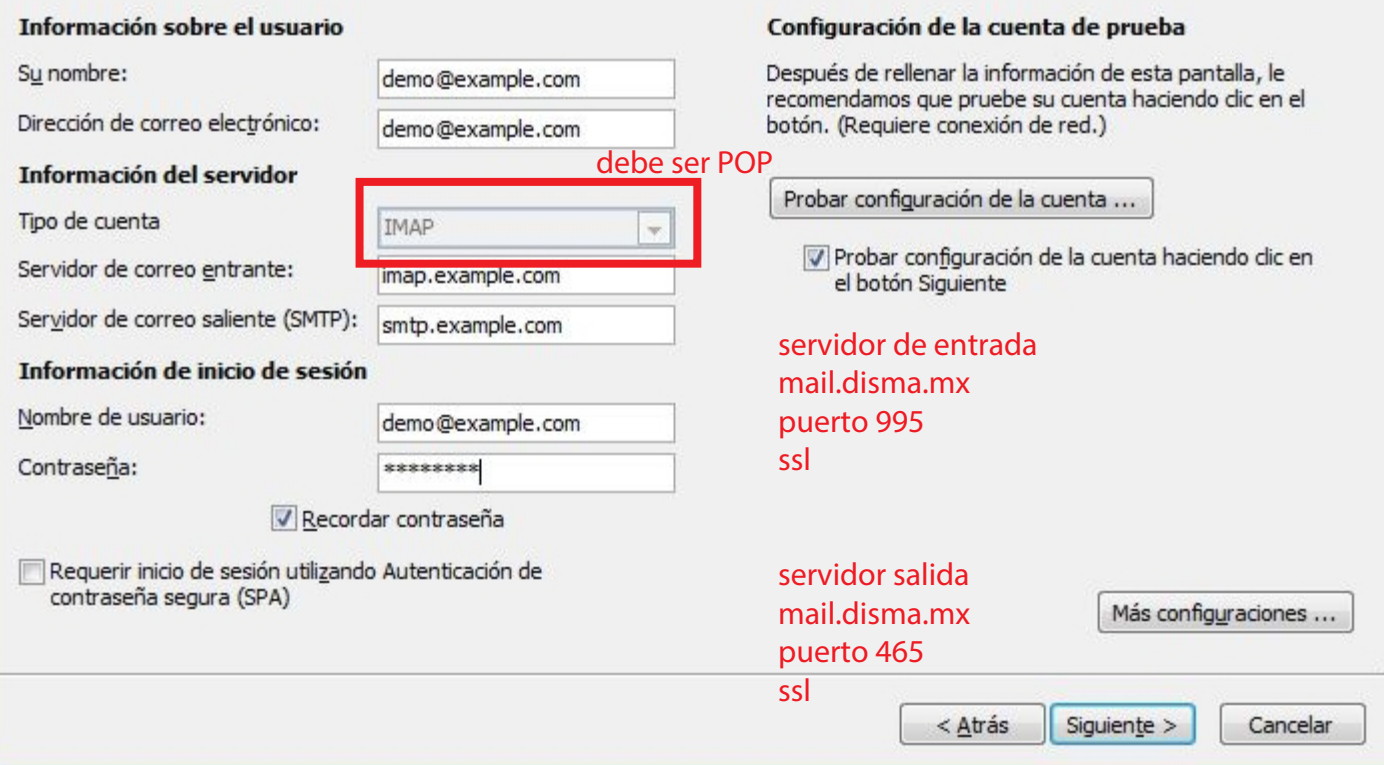

En caso de MAC

Abrir "Mail" y luego dar click en el menu superior en Mail/Preferencias Se abrira una ventana donde elegiran "cuentas" y en configuracion del servidor verán lo siguiente:

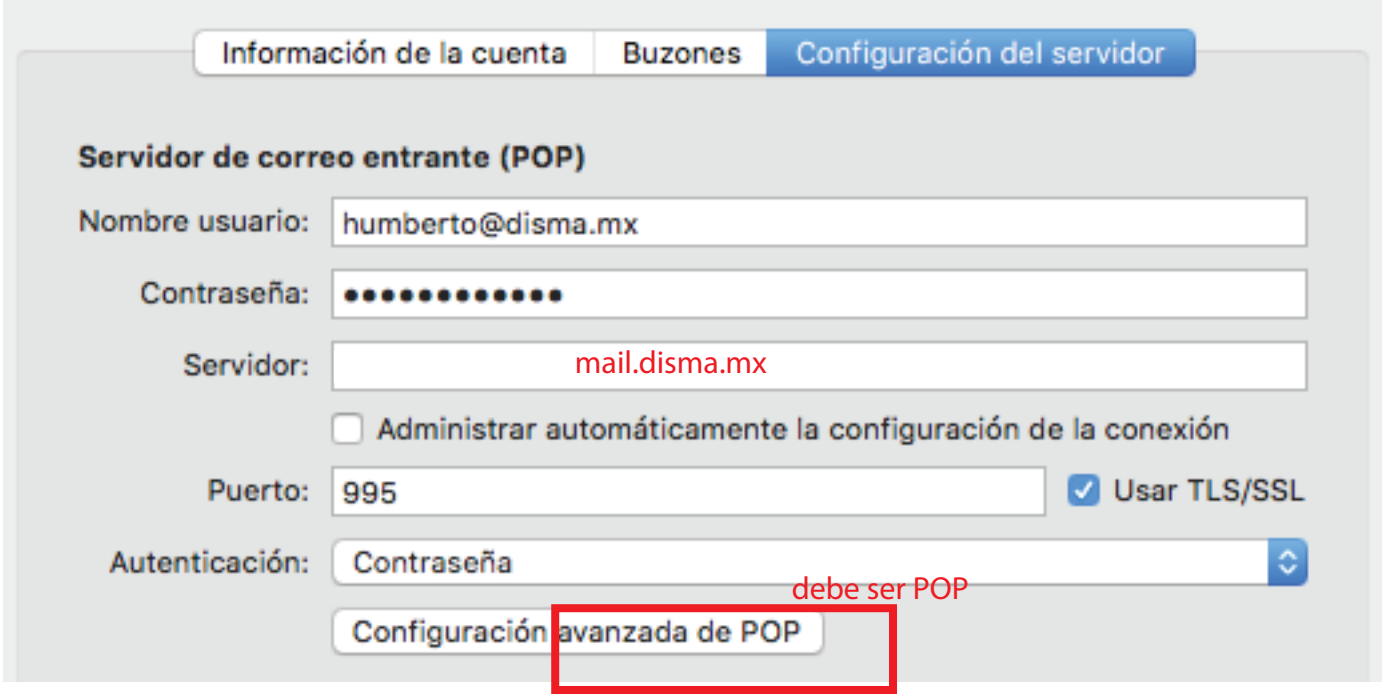

Ahora si comencemos...

1. Entrar al webmail usando tu correo y tu clave, puedes copiar y pegar el link en tu navegador Webmail: https://webmail.disma.mx

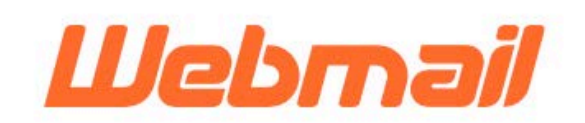

## **Email Address**

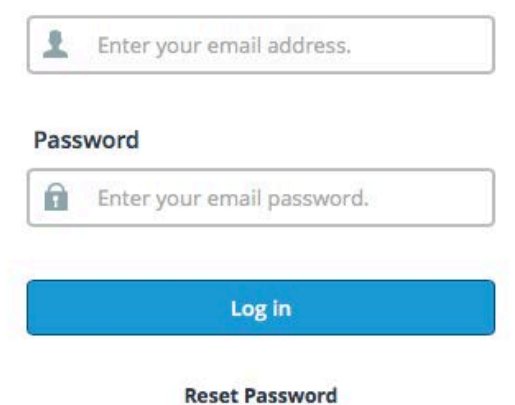

2. Una vez ahi elegir una de las tres interfases, se recomienda usar "RoundCube" y palomear en la casilla de Openmy inbox when I log in, para que la próxima vez entre directo sin este paso.

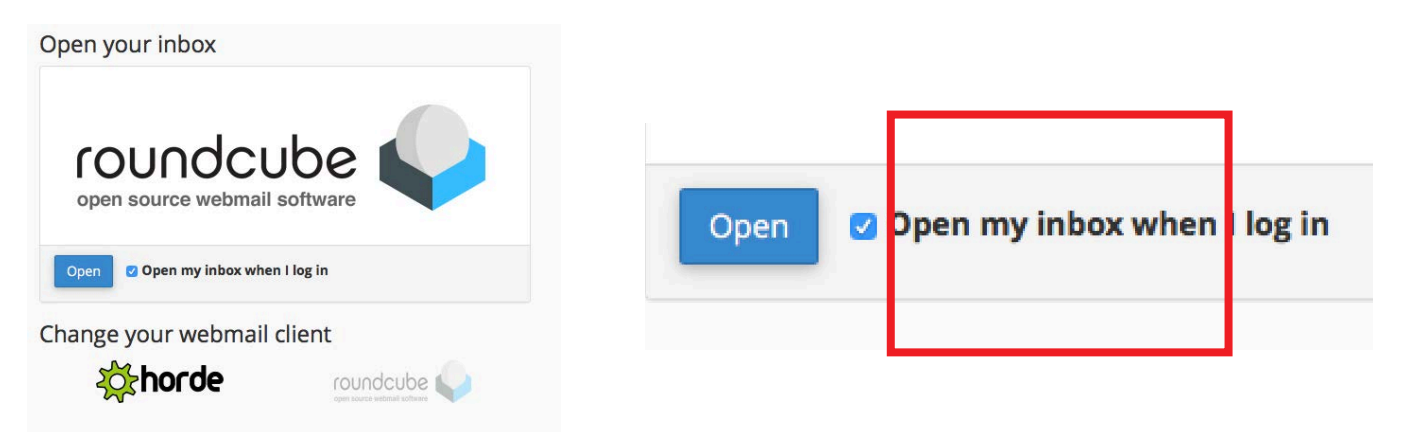

3. Dentro e la interfase de webmail hay que seleccionar todos los emails de la bandeja de entrada dando click en la parte inferior y elegir "Todos"

- 4. Después busca en la parte superior el icono de basura y da click para eliminarlos
- 5. Dirigirse al panel lateral y dar click en "Papelera" y repetir proceso 3 y 4.

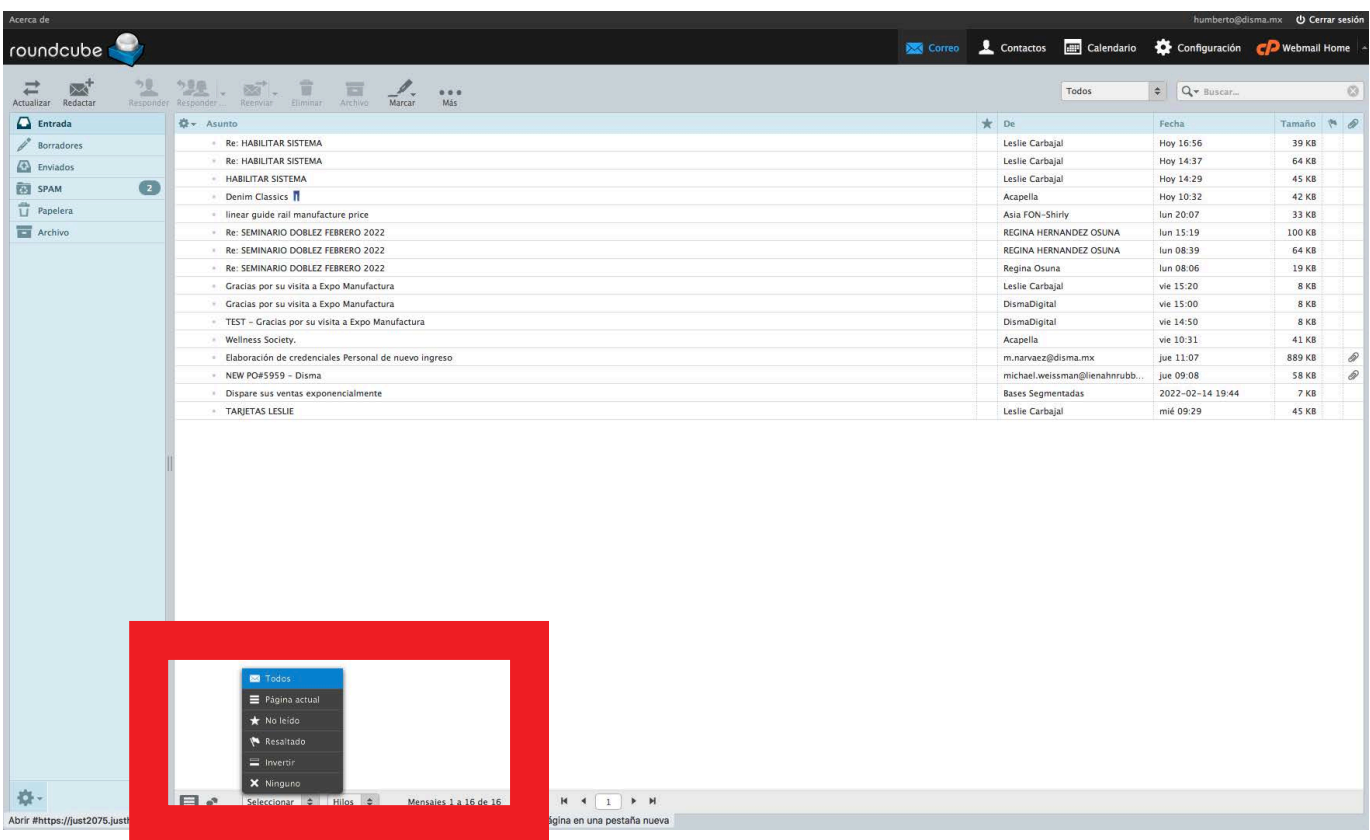

Nota, se puede evitar el vaciado si confiáramos nuestro outlook para que este vacíenle los emails automáticamente, existen opciones de borrado desde una semana hasta un mes, asi el programa borra los mensajes del servidor pero no de su computadora

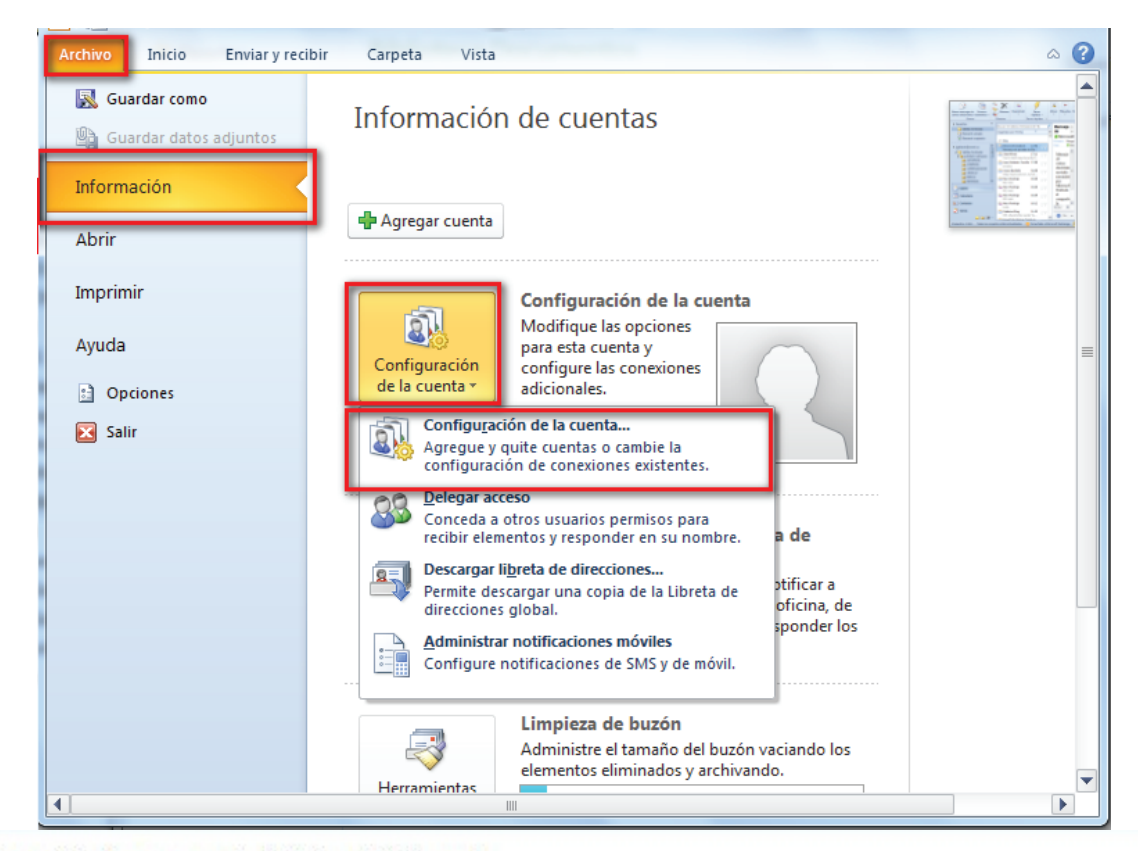

## Configuración de correo electrónico de Internet

Estos valores son necesarios para que la cuenta de correo electrónico funcione.

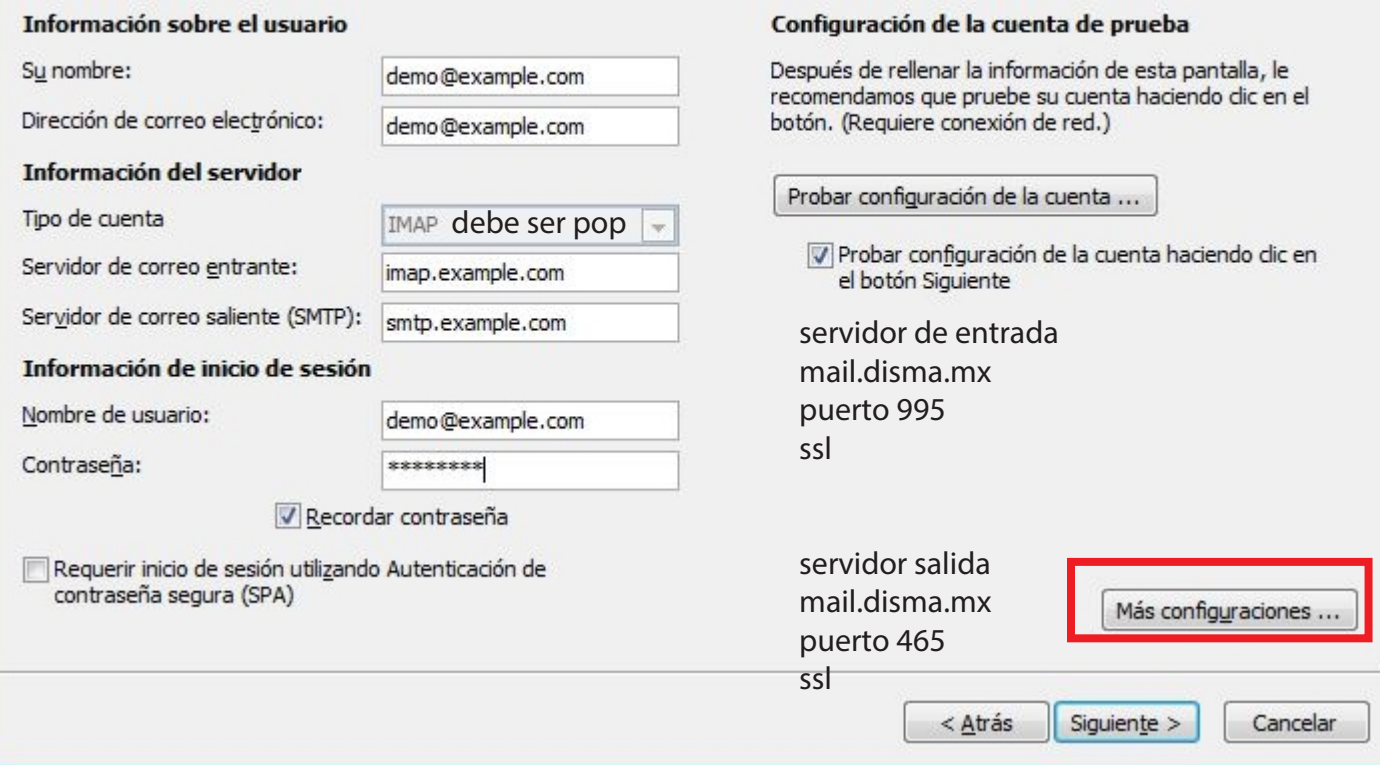

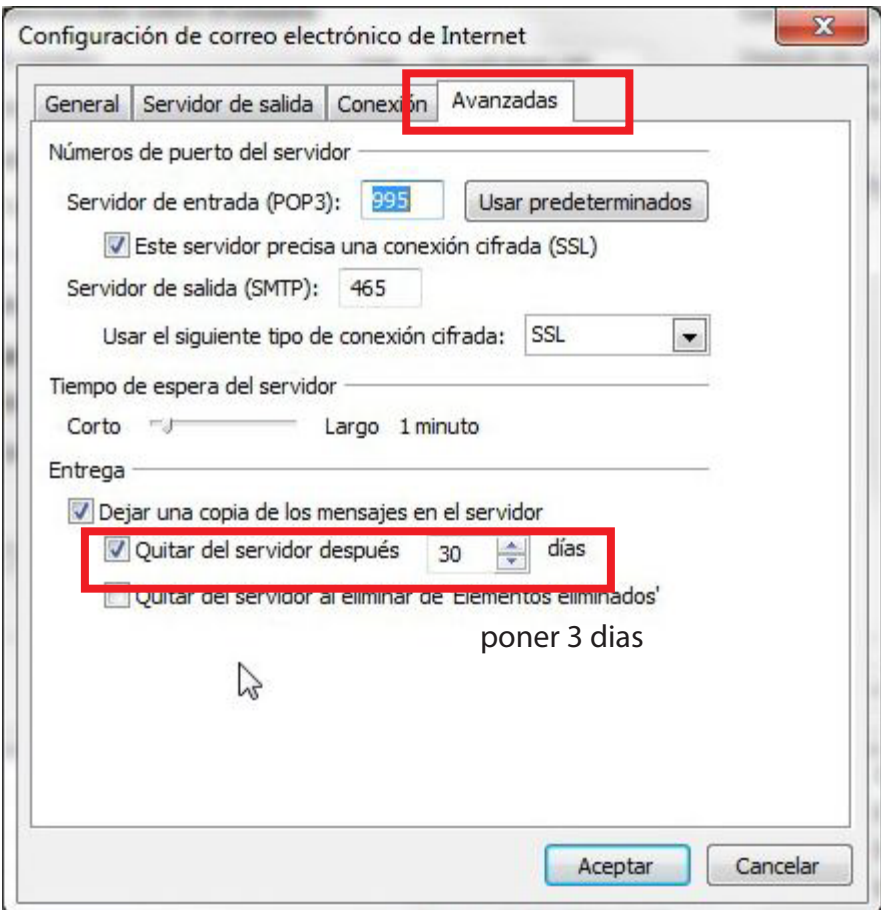

## En caso de MAC

Abrir "Mail" y luego dar click en el menu superior en Mail/Preferencias Se abrira una ventana donde elegiran "cuentas" y en "buzones" verán lo siguiente:

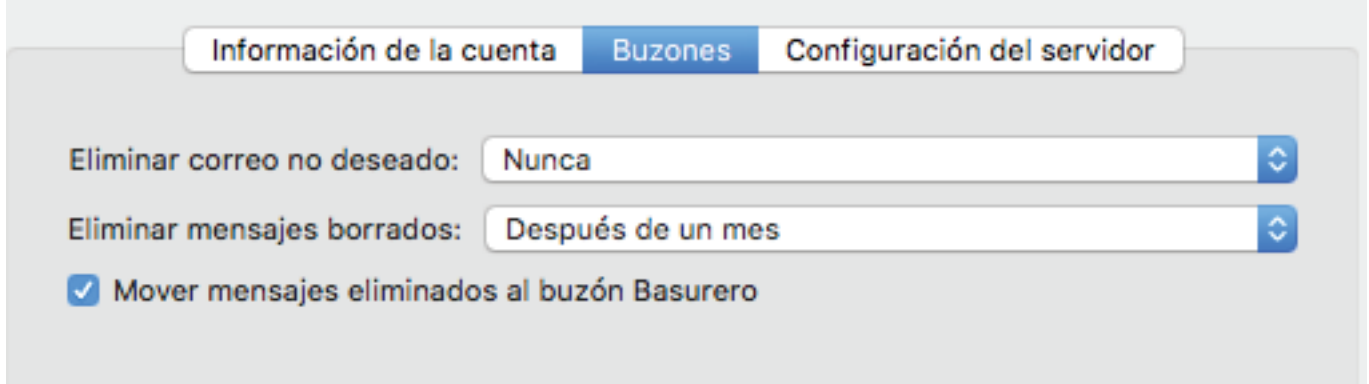

Ahi pueden elegir cada cuando se borrén los mails del servidor, si su cuenta esta en Pop se borrarán solo del servidor pero NO de su computadora, si esta en IMAP no borrar y comunicarse con el administrador